## **地図の操作**

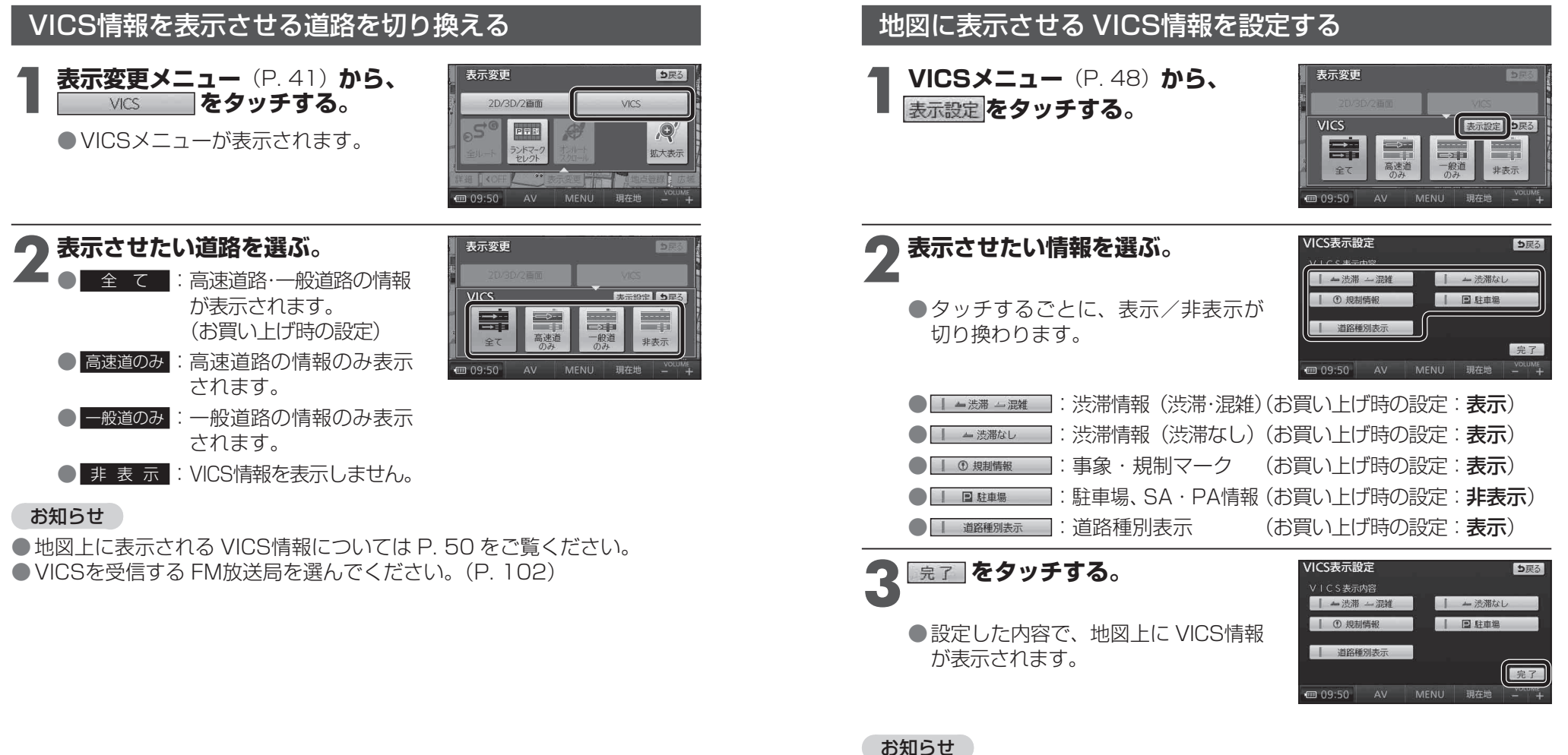

●地図上に表示される VICS情報については P. 50 をご覧ください。 ●VICSを受信する FM放送局を選んでください。(P. 102)

## 道路種別表示について

道路種別表示を ONにすると、VICS情報受信中も、一般道の種類(国道、 主要地方道、一般都道府県道など)ごとに道路が色分けして表示されます。

OFFにすると、VICS情報受信中は一般道が下記のように色分けされます。

- ●緑: VICS情報提供の対象となる道路
- ●灰:VICS情報提供の対象外の道路

48

基本操作

地図の操作

地図の操作